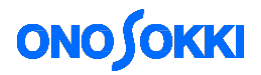

# **DS-0321 & DS-0322 FFT** Analysis Software

## Display method of Campbell plot

Applicable version: DS-0320 ver. 2.2.0.123 (17/05/2013) or later

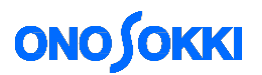

## **DS-0321 & DS-0322 FFT Analysis Software** Display method of Campbell plot

About Campbell plot

The order, rpm and frequency of large amplitude are recognized at one glance. It is used for the noise test of compressor or vibration test of turbine. The necessary to use the necessary to use the necessary to use the necessary to use the necessary to use the necessary to use the necessary to use the necessary of In Campbell plot, the vertical axis represents frequency, the horizontal axis represents rpm, and the inclined axis represents rpm order, with the size of circles representing amplitudes.

This document describes the operation procedure after the constant-ratio tracking analysis. For details on the tracking analysis operation, refer to the operation manual "DS-0322 Basic Operation procedure for Constantratio Tracking Analysis".

**■Operation flow**

1. Displaying the Campbell diagram

- 2. Setting of the Campbell diagram display
- 3. Setting of the reference circle of Campbell diagram

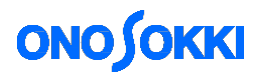

### **■Operation procedure**

1. Displaying Campbell diagram

Select [Schedule-3D] on the tab after the tracking analysis.

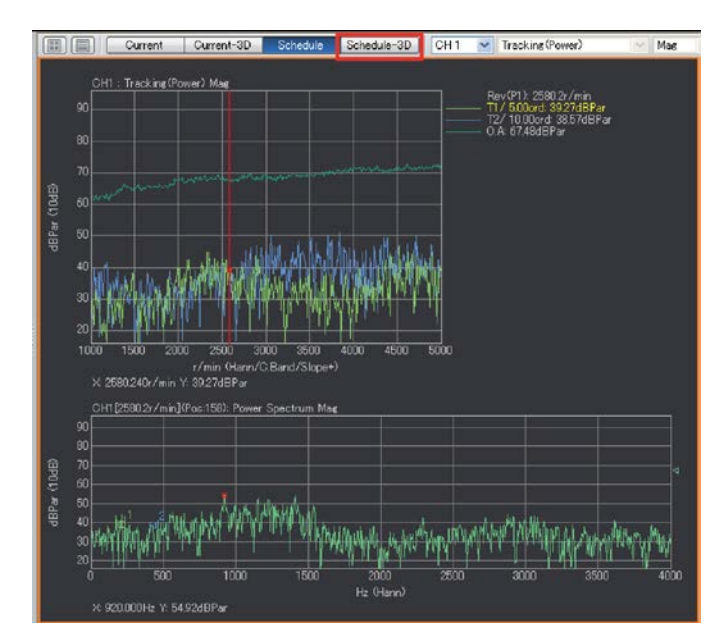

The selected 3D graph is displayed. Display the Campbell diagram in this screen.

Click [Data Display Setting] > [3D Display] > [Campbell Diagram Setting] in this order.

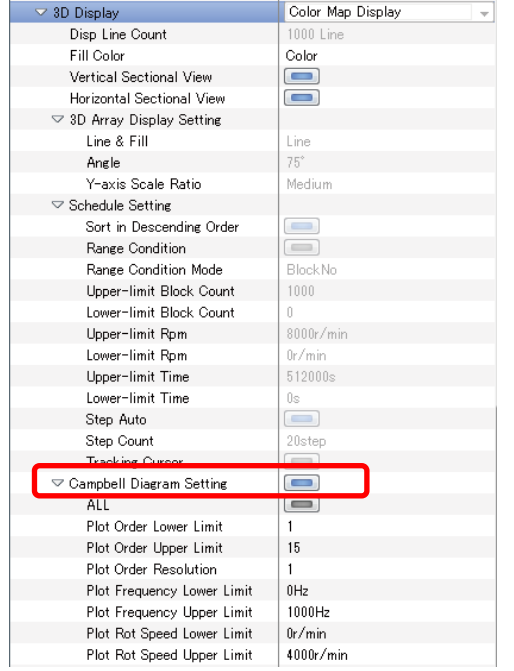

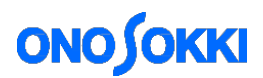

2. Setting the Campbell diagram display

Set the order, frequency and rotation speed of the graph to be plotted.

When ALL is set to ON, entire measurement points are plotted.

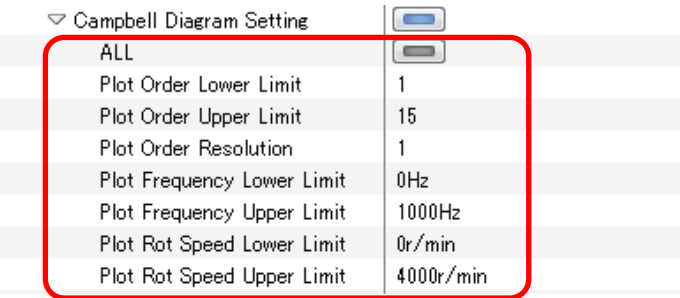

3. Setting the reference circle of the Campbell diagram

The amplitude value is expressed as the size of circle. Set the lower and upper limit of the order, frequency and rotation speed properly.

\*In this document, acceleration is converted as a displacement (Perform double integral in the frequency calculus.)

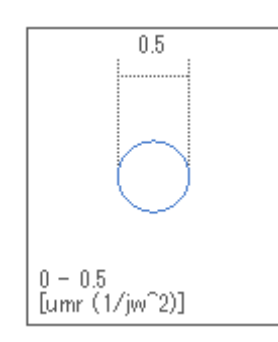

Change the setting of the reference circle from the [Upper limit] and [Lower limit], click [Data Display Setting] > [Y-axis Scale Setting] in this order.

| Configuration                  | <b>D</b> X              |
|--------------------------------|-------------------------|
|                                | $H-$<br>$\oplus$        |
| File                           |                         |
| Meas Control                   |                         |
| ▶ Edit                         |                         |
| Input/Output Setting           |                         |
| Analysis Setting               |                         |
| $\heartsuit$ Data Disp Setting |                         |
| Graph Format Setting           |                         |
| Data Setting                   | CH1: Power Spectrum     |
| X-axis Scale Setting           | Lin                     |
| ▼ Y-axis Scale Setting         | Default<br>$\checkmark$ |
| Enlargement                    | Exec                    |
| <b>Reduction</b>               | <b>Constitution</b>     |
| Upper-limit                    | 0.5                     |
| Lower-limit                    | 0                       |
| <b>Freetster As Manual</b>     | 프로랜티                    |
| <b>Artis Coole Look</b>        |                         |
| Lin/Log                        | Lin                     |

\*In this document, the Y-axis scale is displayed as Lin.

# **ONOSOKKI**

### ■The difference of the reference circle depending on the setting

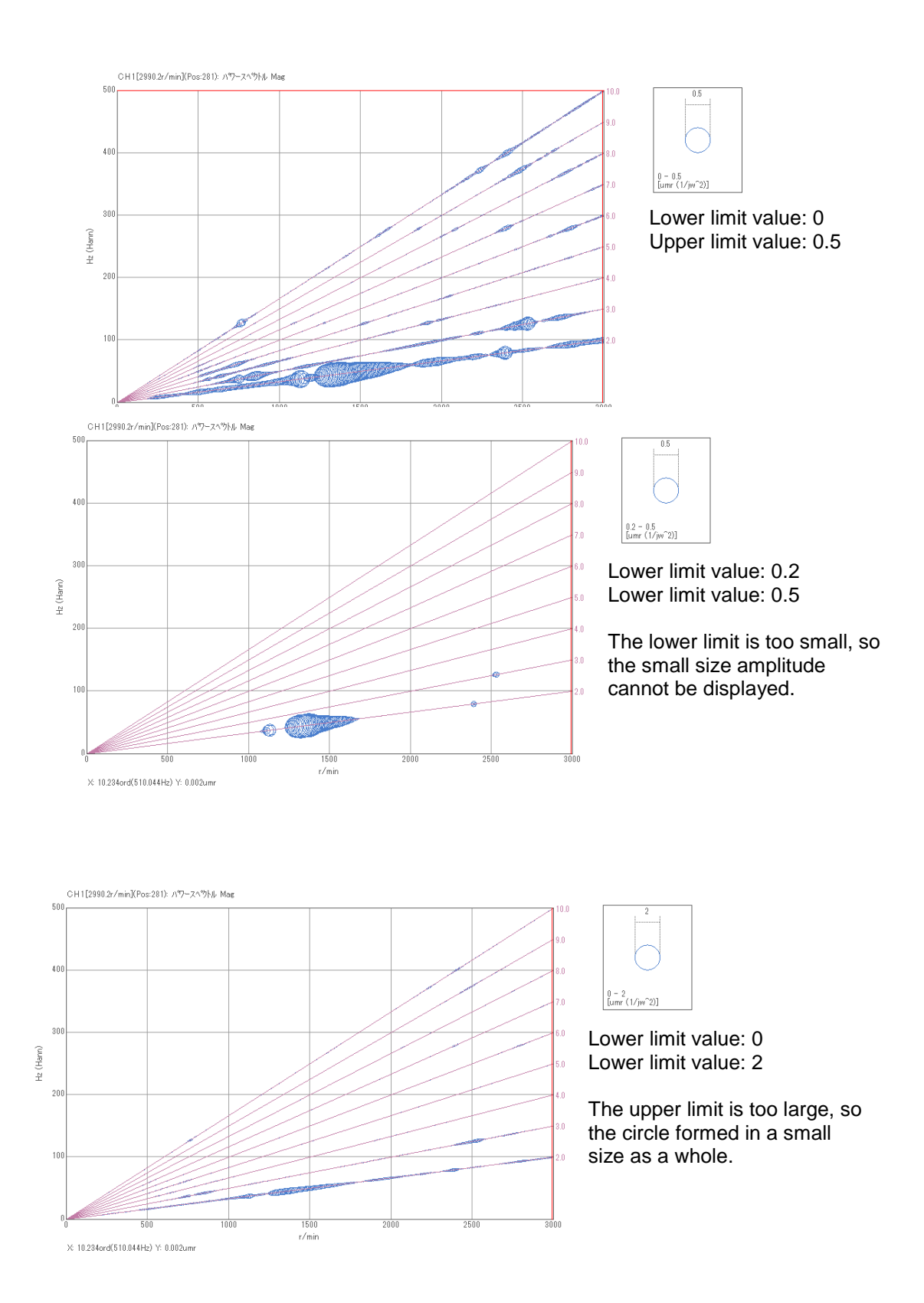

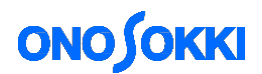

#### **■Explanation of the setting item**

**ALL**: When set to ON, all measurement data are plotted despite of the plot condition. When set to OFF, the data of order component according to the plot condition is plotted.

Plot order lower limit: Set the plot order lower limit in a range of from 0 to 800.0.

Plot order upper limit: Set the plot order upper limit in a range of from 0.1 to 800.0.

Plot order resolution: Set the plot order resolution (fineness) in a range of from 0.0 to 800.0.

Plot frequency lower limit: Set the plot frequency lower limit in a range of from 0.0 to 100000.0.

Plot frequency upper limit: Set the plot frequency upper limit in a range of from 0.001 to 100000.0.

Plot rotation speed lower limit: Set the plot rotation speed lower limit in a range of from 0.0 to 384000.0.

Plot rotation speed upper limit: Set the plot rotation speed upper limit in a range of from 0.0 to 384000.0.

\*The measurement value may not exist depending on the measurement condition.

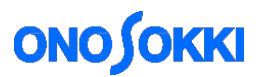

## **■Measurement screen example**

Difference of plot order resolution:

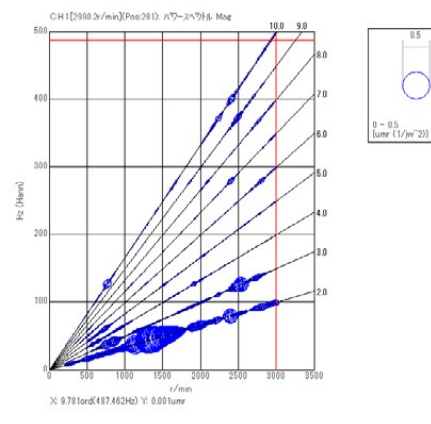

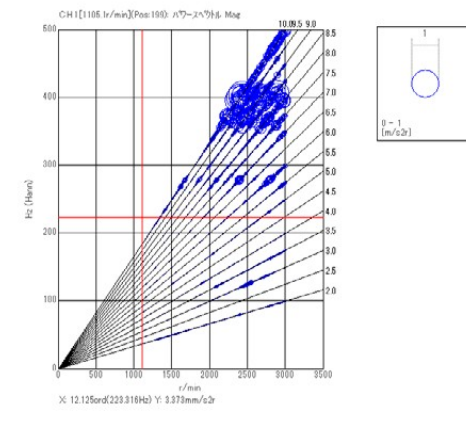

Plot order resolution: ALL OFF Plot order resolution: ALL ON

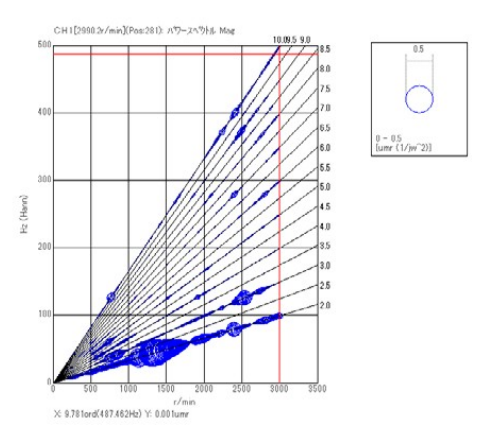

Plot order resolution: 1 Plot order resolution: 0.5

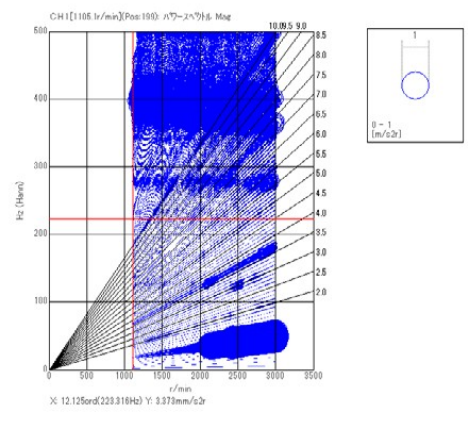

- END -